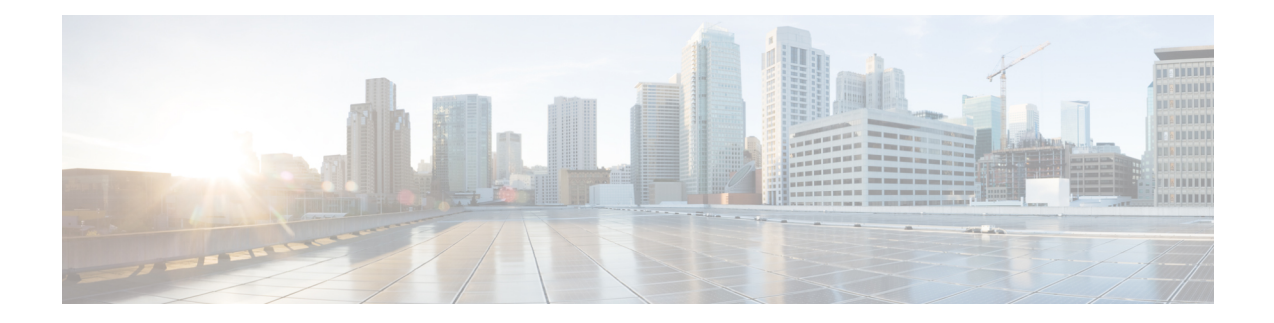

# **Configure Authentication**

This chapter describes the procedures to configure the authentication and multiple privilege levels. It describes the procedures to encrypt a password and change the static or line password. This chapter also explains to manage the RADIUS and TACACS server.

- Change a Static Enable [Password,](#page-0-0) on page 1
- Change a Line [Password,](#page-1-0) on page 2
- Encrypt [Password,](#page-1-1) on page 2
- AAA [Password](#page-4-0) Security Policies, on page 5
- Enabling Secret [Encryption,](#page-6-0) on page 7
- [Configure](#page-7-0) Secret for Users, on page 8
- [Configure](#page-8-0) Secret Type 8 and Type 9, on page 9
- [Configure](#page-9-0) Secret Type 10, on page 10

# <span id="page-0-0"></span>**Change a Static Enable Password**

Perform this task to change the Static Enable password.

### **Procedure**

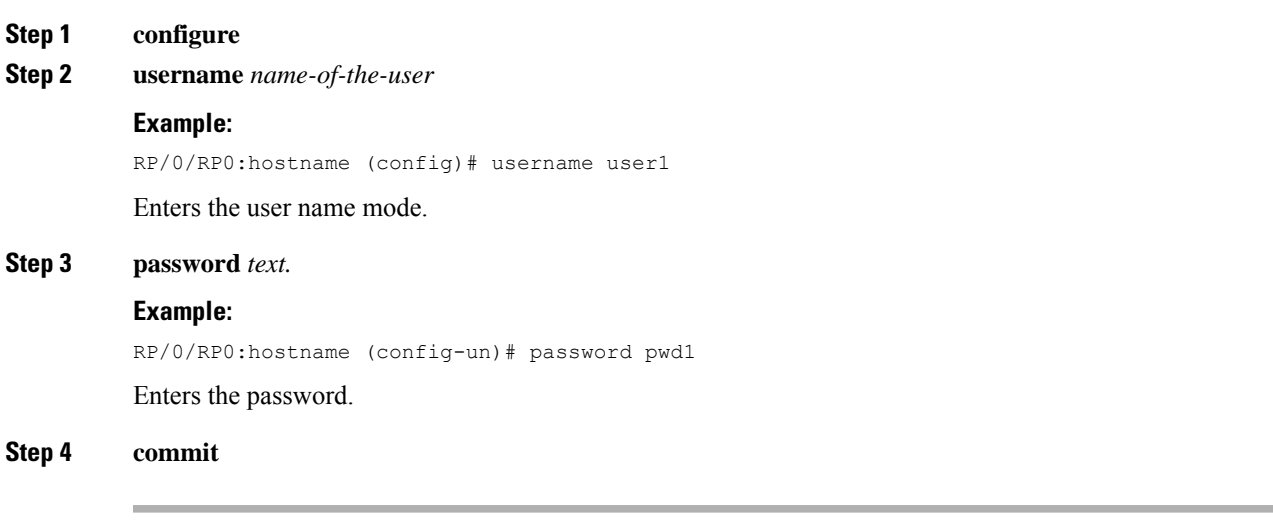

# <span id="page-1-0"></span>**Change a Line Password**

Perform this task to change the line password.

### **Procedure**

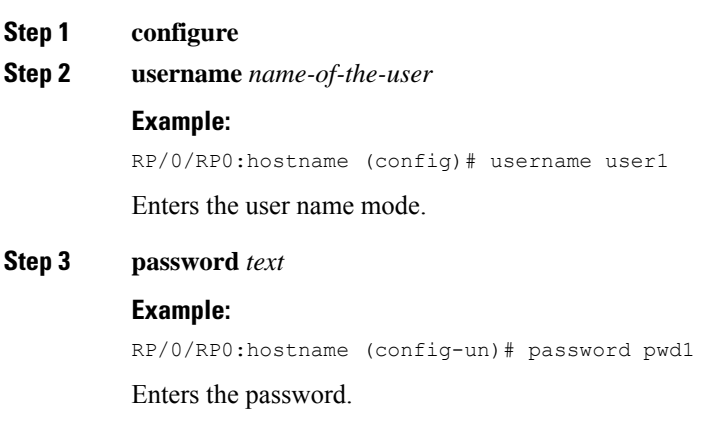

# <span id="page-1-1"></span>**Encrypt Password**

**Procedure**

**Step 4 commit**

Perform this task to encrypt the password.

### **Step 1 configure Step 2 username** *name-of-the-user* **Example:** RP/0/RP0:hostname (config)# username user1 Enters the user name mode. **Step 3 encrypt password** *text* **Example:** RP/0/RP0:hostname (config-un)# password 7 pwd1 Encrypts password. **Step 4 commit**

### **Configure Privilege Levels**

### **Before you begin**

Optics controller should be created before configuring the privilege levels.

### **Procedure**

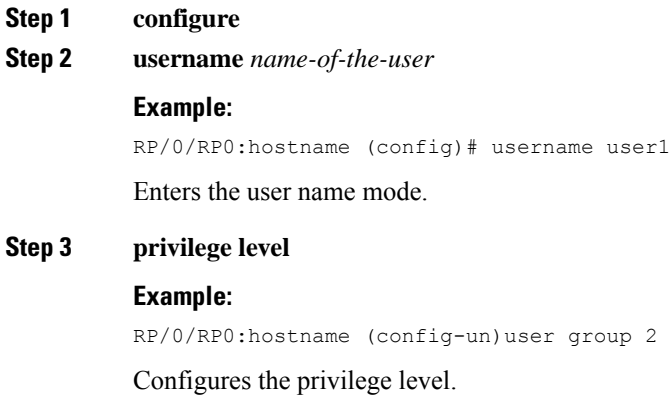

**Step 4 commit**

### **Manage RADIUS Server**

Perform this task to manage the radius server.

### **Procedure**

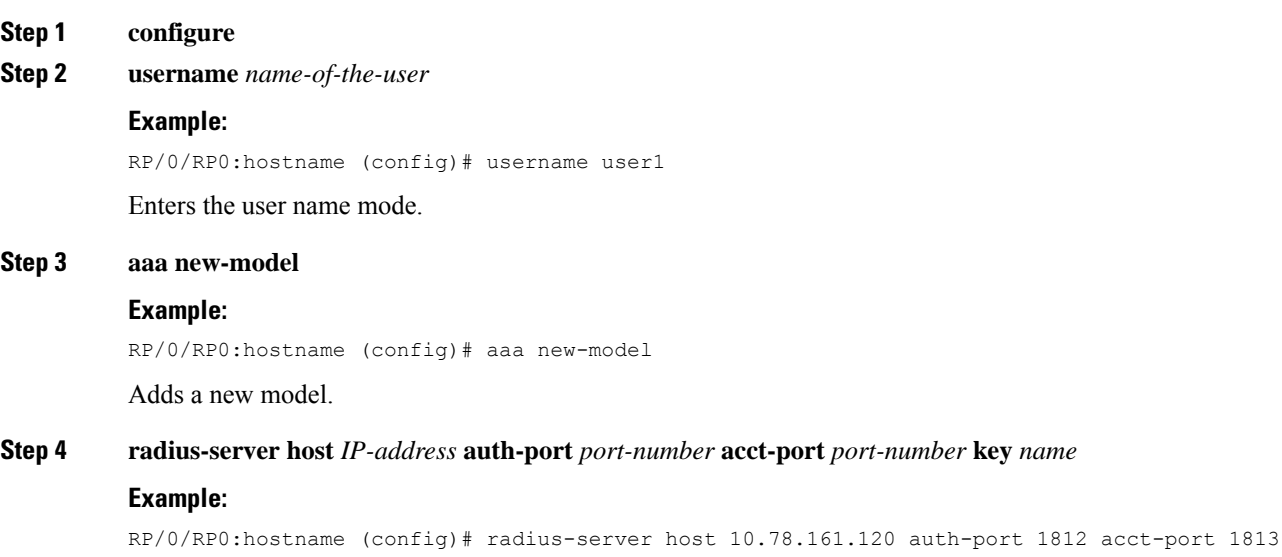

key SECRET\_KEY

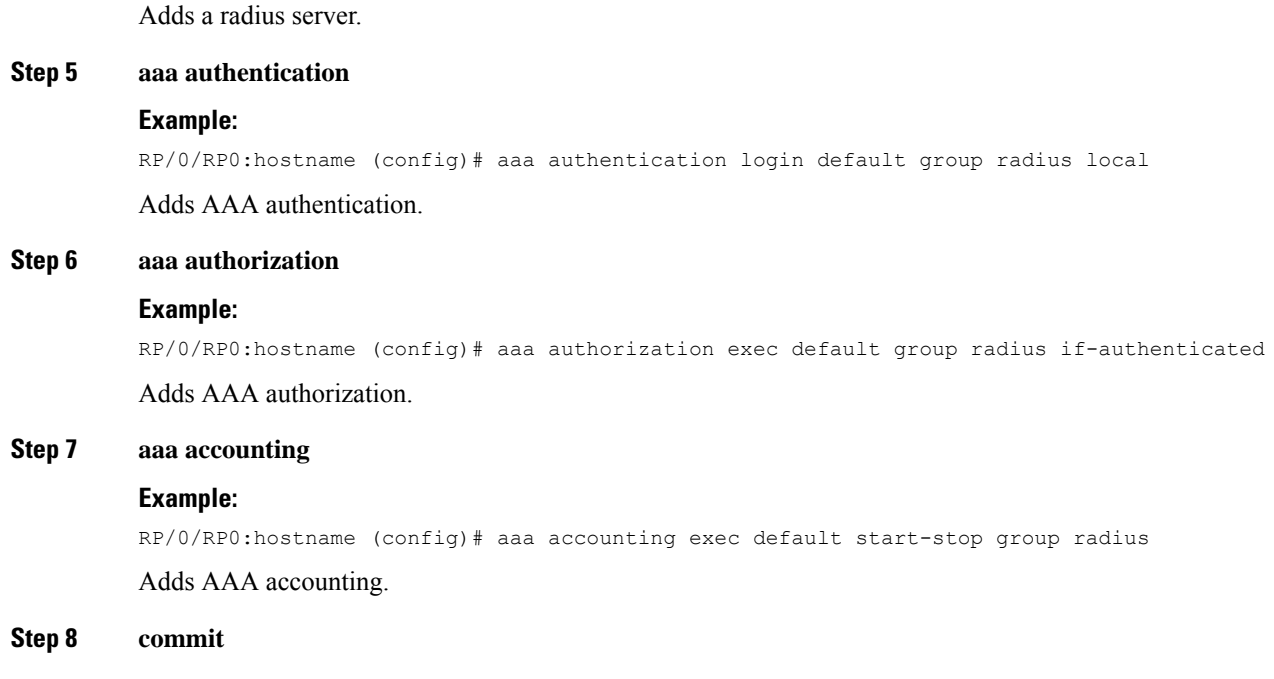

### **Manage TACACS Server**

Perform this task to manage the TACACS server.

### **Procedure**

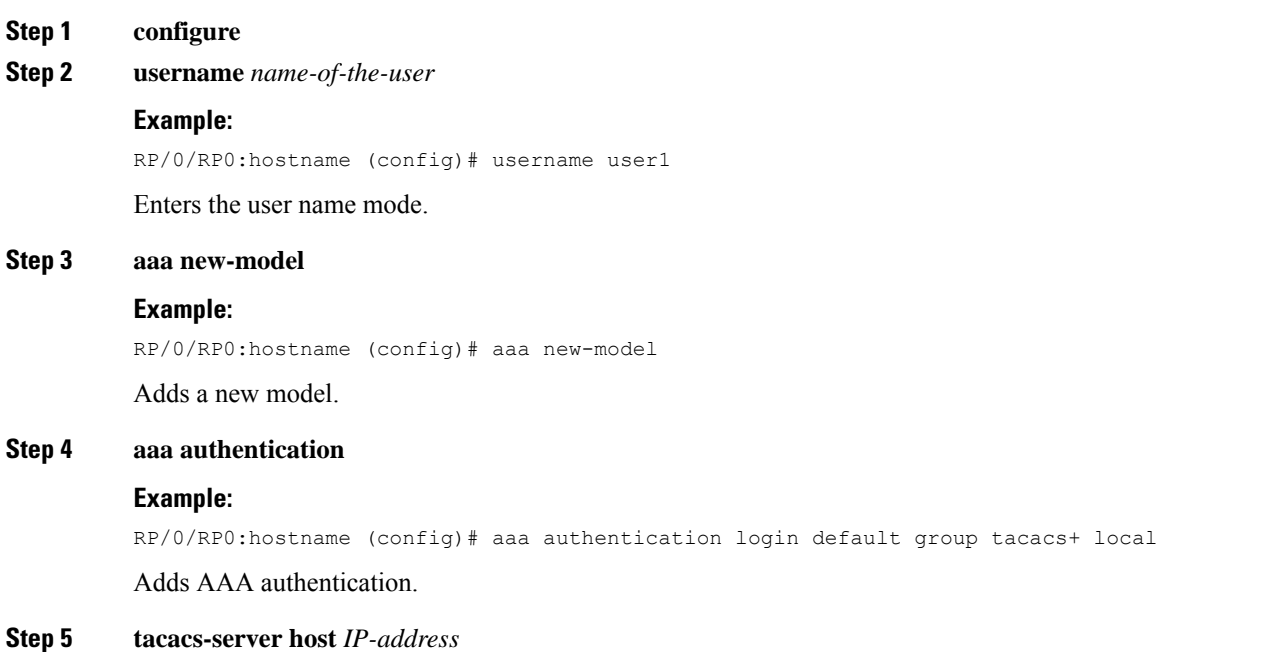

### **Configure Authentication**

П

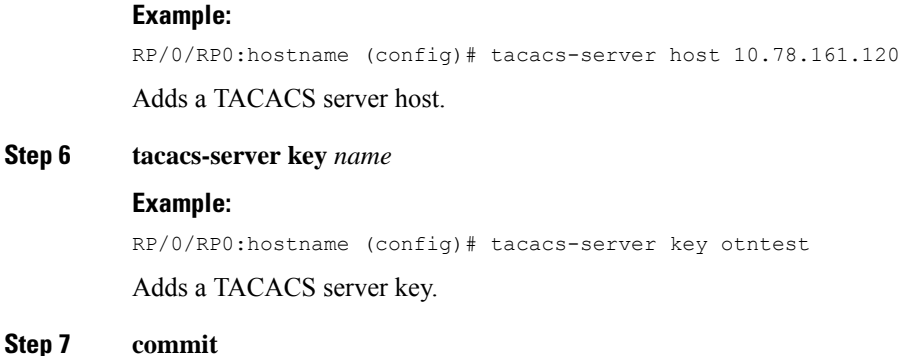

# <span id="page-4-0"></span>**AAA Password Security Policies**

#### **Table 1: Feature History**

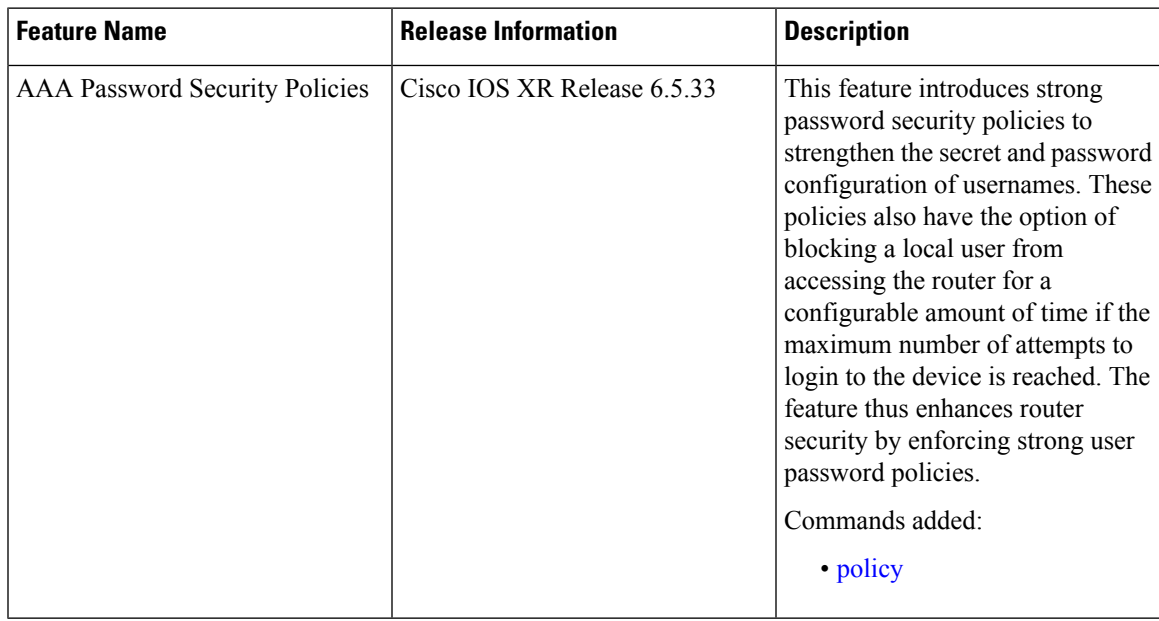

The AAA password security policies enhance the secret configuration for the username. Currently, the password configuration in the username is supported. From the Cisco IOS-XR Release 6.5.33, the secret password policies are supported. This password policy is applicable only to local users.

AAA Password Securities have the following policies:

#### **Lockout Policy**

AAA provides a configuration option to restrict the users who try to authenticate using invalid login credentials. This option sets the maximum number of permissible authentication failure attempts for a user. The user who exceeds the maximum limit gets locked out until the configurable lockout timer is expired.

The following sample configuration specifies the maximum number of unsuccessful attempts before a user is locked out.

```
RP/0/RP1:tb6#sh run aaa password-policy pol44
aaa password-policy pol44
lockout-time days 1
authen-max-attempts 10
!
```
RP/0/RP1:tb6#

The following is a sample syslog when a user is locked out:

```
RP/0/RSP1/CPU0:Jun 21 09:21:28.226 : locald_DSC[308]: %SECURITY-LOCALD-5-USER_PASSWD_LOCKED
 : User 'user12' is temporarily locked out for exceeding maximum unsuccessful logins.
This is a sample syslog when user is unlocked for authentication:
RP/0/RSP1/CPU0:Jun 21 09:14:24.633 : locald_DSC[308]: %SECURITY-LOCALD-5-USER_PASSWD_UNLOCKED
 : User 'user12' is unlocked for authentications.
```
### **Lifetime Policy**

The administrator can configure the maximum lifetime for the password and secret, and if this parameter isn't set, then the password never expires.

For example, if a password has a lifetime of one month and the machine reboots on the 29th day, the password and secret is valid for one month after the reboot.

```
RP/0/RP0:R3#sh run aaa password-policy pol1
aaa password-policy pol1
lifetime months 1
```
#### **Reauthentication Policy**

User Access Verification

When a user attempts to log in and if the user secret credential has already expired, the user will be prompted to create a new secret.

When a user alters the secret after its lifespan expiration, the user will be authenticated against the new secret.

The following is an example showing the UI at login.

```
Username: lab2
Password:
%Password has expired and must be changed.
(Requirements: Uppercase 1, Lowercase 0, Special 0,
Numeric 0, Min-length 2, Max-length 253, Min-difference 2).
Special characters restricted to !@#$%&*^()
New Password:
Confirm Password:
Password changed successfully. Please login with new password.
Username: lab2
Password:
```
RP/0/RP0/CPU0:ios#

#### **Secret Complexity Policy**

Security administrators can configure password policies to increase the complexity of the secret configuration the device. For example:

Ш

• Adding a policy to make the secret, a combination of upper and lowercase letters, numbers, and special characters.

```
RP/0/RP0:R3#sh run aaa password-policy pol100
aaa password-policy pol100
numeric 3
upper-case 2
special-char 1
!
RP/0/RP0:R3#sh run username test_1
username test_1
policy pol100
secret 5 $1$7tcr$mwCCVeDXHIy.nhzpDUSMl.
```
- Adding some more policies to strengthen the secret such as:
	- The maximum and minimum length of secret
	- The number of characters that must be changed in the new password compared to the old password

### <span id="page-6-0"></span>**Enabling Secret Encryption**

**Table 2: Feature History**

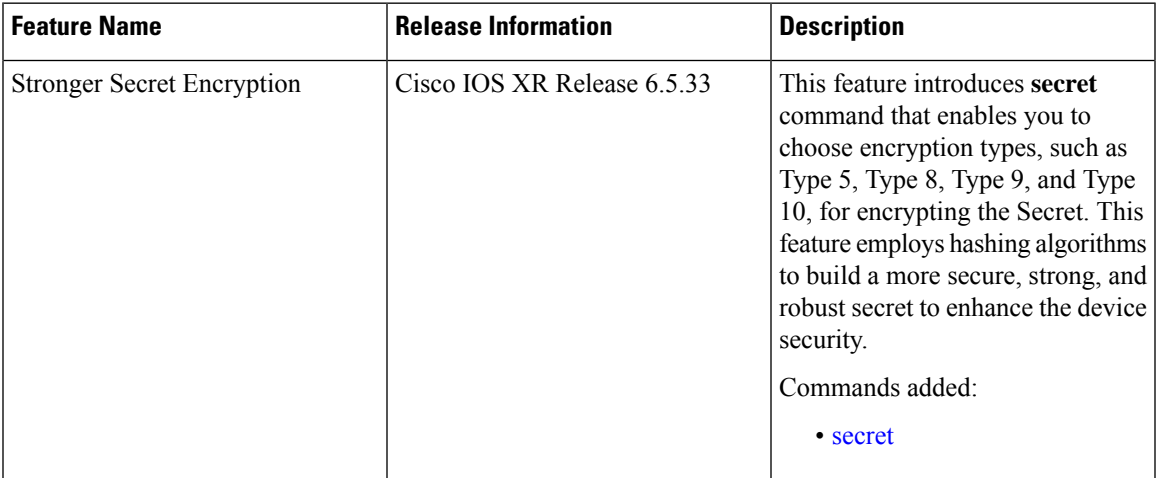

In configuring a user and group membership of that user, you can specify two types of passwords: encrypted or clear text.

The router supports both two-way and one-way (secret) encrypted user passwords. Secret is ideal for user login accounts because the original unencrypted password string cannot be deduced on the basis of the encrypted secret. Some applications (PPP, for example) require only two-way passwords because they must decrypt the stored password for their own function, such as sending the password in a packet. For a login user, both types of passwords may be configured, but a warning message is displayed if one type of password is configured while the other is already present.

If both secret and password are configured for a user, the secret takes precedence for all operations that do not require a password that can be decrypted, such as login. For applications such as PPP, the two-way encrypted password is used even if a secret is present.

Following are the different Cisco Password and Secret Types:

- **Type 5 —** Uses the Message-Digest (MD) hashing algorithms to create secret for a user.
- **Type 7 —**Uses the Vigenere cipher to create password for a user.
- **Type 8 —**Uses the Secure Hash Algorithm, 256-bits (SHA-256) to create secret for a user.
- **Type 9 —**Uses the scrypt hashing algorithm to create secret for a user.
- **Type 10 —**Uses the SHA512 algorithm to create secret for a user.

# <span id="page-7-0"></span>**Configure Secret for Users**

Each user is identified by a username that is unique across the administrative domain. Each user should be made a member of at least one user group. Deleting a user group may orphan the users associated with that group. The AAA server authenticates orphaned users, but most commands are not authorized.

### **Procedure**

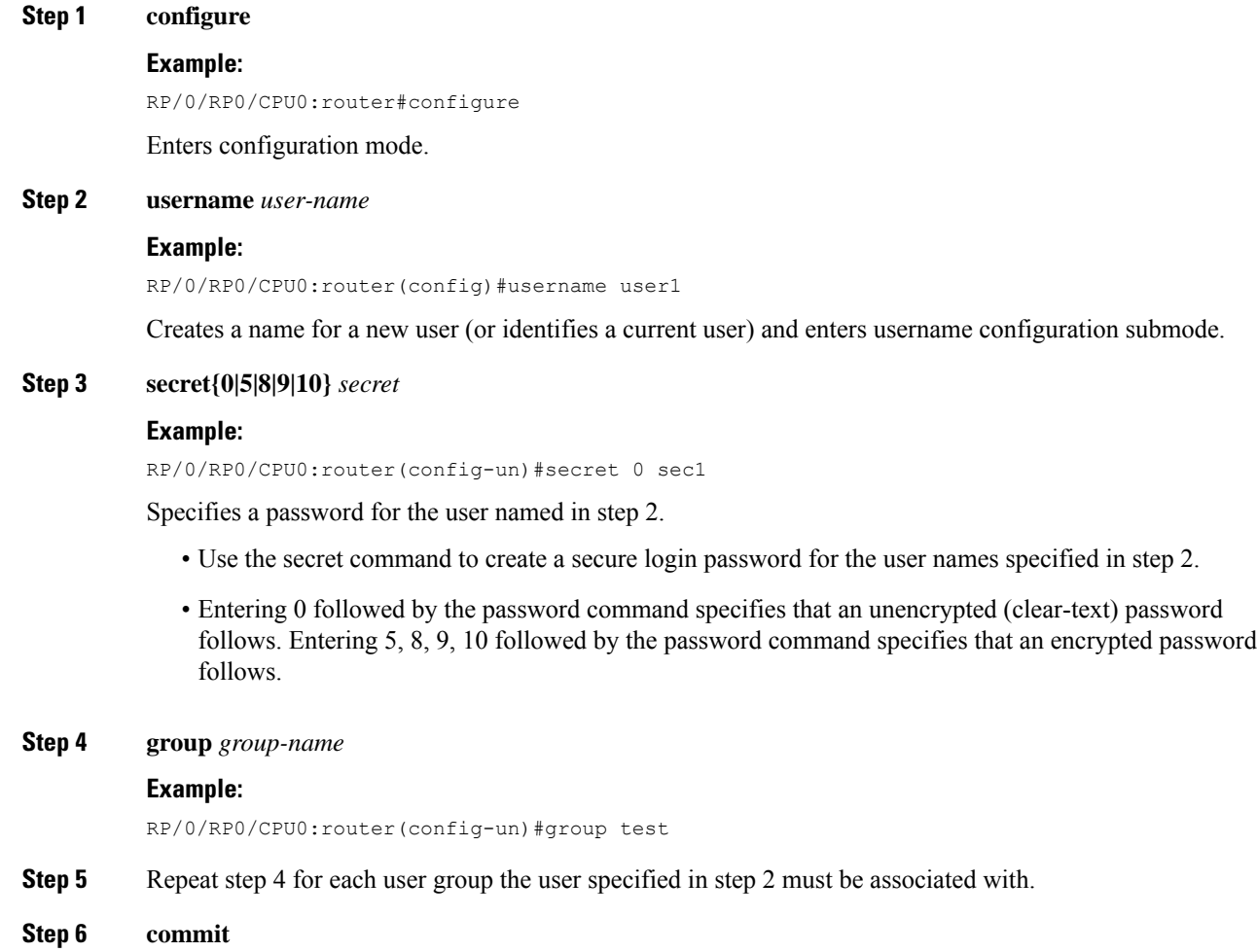

Use the **commit** to save the configuration changes and remain within the configuration session.

#### **Step 7 end**

Use the **end** to take one of the following actions:

- Yes—Saves configuration changes and exits the configuration session.
- No—Exits the configuration session without committing the configuration changes.
- Cancel—Remains in the configuration session, without committing the configuration changes.

### <span id="page-8-0"></span>**Configure Secret Type 8 and Type 9**

When configuring a secret, user has the following two options:

- You can provide an already encrypted value, which is stored directly in the system without any further encryption.
- You can provide a cleartext password that is internally encrypted and stored in the system.

The Type 5, Type 8, and Type 9 encryption methods provide the above mentioned options for users to configure their passwords.

#### **Example:**

The following output is an example of directly configuring a Type 8 encrypted password:

```
RP/0/RP0/CPU0:router(config)# username demo8
RP/0/RP0/CPU0:router(confg)# secret?
RP/0/RP0/CPU0:router(config-un)#secret 8
$8$dsYGNam3K1SIJO$7nv/35M/qr6t.dVc7UY9zrJDWRVqncHub1PE9UlMQFs
RP/0/RP0/CPU0:router(config-un)#commit
```
The following output is an example of configuring a clear-text password that is encrypted using the Type 8 encryption method:

```
RP/0/RP0/CPU0:router(config)# username demo8
RP/0/RP0/CPU0:router(config-un)#secret 0 enc-type 8 PASSWORD
```
The following output is an example of directly configuring a Type 9 encrypted password:

```
RP/0/RP0/CPU0:router(config)#username cisco
RP/0/RP0/CPU0:router(config-un)#secret ?
RP/0/RP0/CPU0:router(config-un)#secret 9
$9$q8j4v/mflSOg5v$nGAhRkf0ek3wSYjDG/VKhwpb2znvPaWusuZtkx9Z1sM
RP/0/RP0/CPU0:router(config-un)#commit
```
The following output is an example of configuring a clear-text password that is encrypted using the Type 9 encryption method:

```
RP/0/RP0/CPU0:router(config)#username cisco
RP/0/RP0/CPU0:router(config-un)#secret 0 enc-type 9 cisco123
RP/0/RP0/CPU0:router(config-un)#commit
```
# <span id="page-9-0"></span>**Configure Secret Type 10**

You can use the following options to configure secret Type 10 (that uses SHA512 hashing algorithm) for a user:

Configuration Example:

Directly configuring a Type 10 encrypted password:

```
RP/0/RP0/CPU0:router#configure
RP/0/RP0/CPU0:router(config)#username root secret 10
$6$9UvJidvsTEqgkAPU$3CL1Ei/F.E4v/Hi.UaqLwX8UsSEr9ApG6c5pzhMJmZtgW4jObAQ7meAwyhu5VM/aRFJqe/jxZG17h6xPrvJWf1
RP/0/RP0/CPU0:router(config-un)#commit
```
Configuring a clear-text password that is encrypted using Type 10 encryption method:

```
RP/0/RP0/CPU0:router#configure
RP/0/RP0/CPU0:router(config)#username user10 secret 0 enc-type 10 testpassword
RP/0/RP0/CPU0:router(config-un)#commit
```